# **DOCUMENTATION / SUPPORT DE FORMATION**

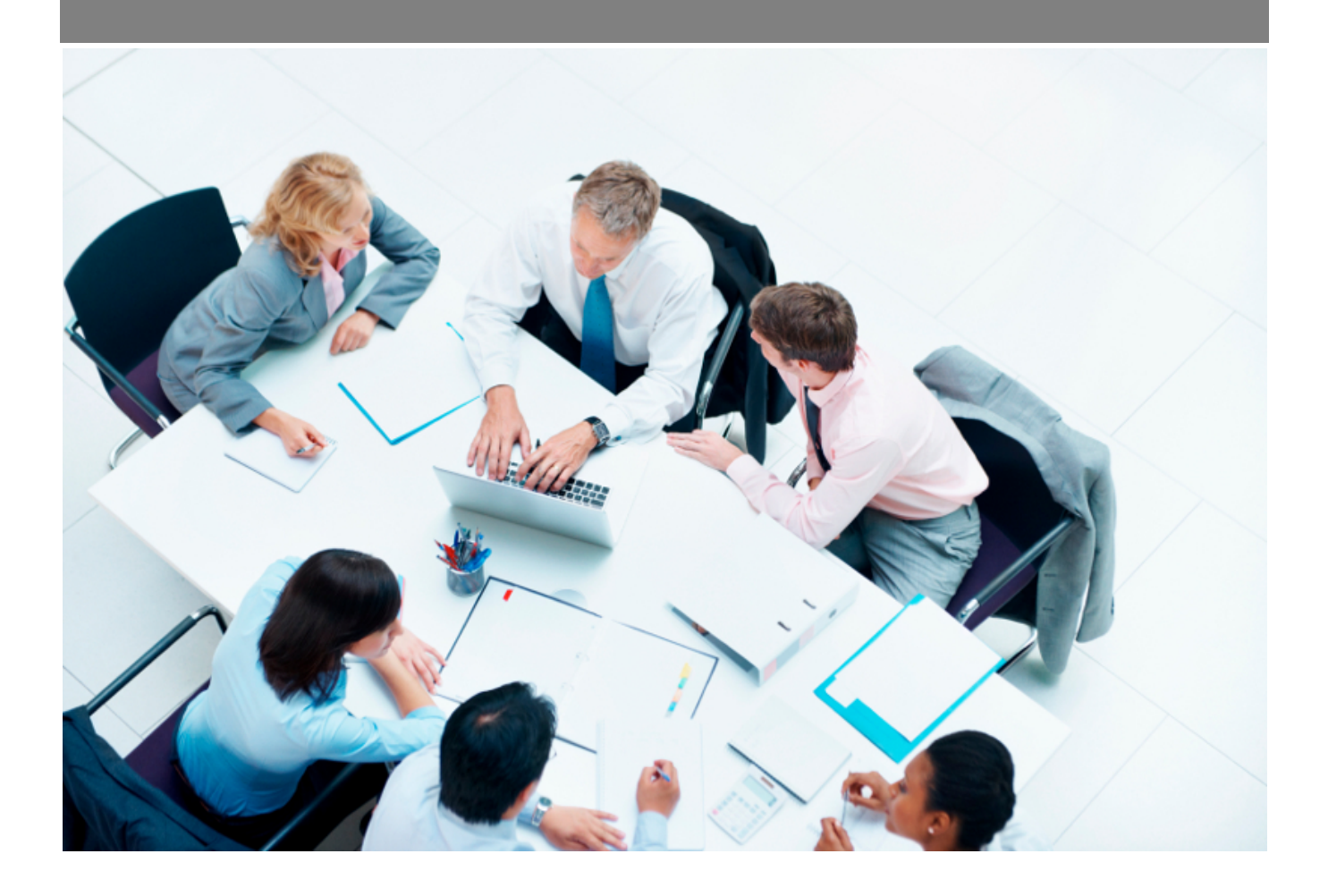

Copyright © Veryswing SAS, Tous droits réservés. VSActivity et VSPortage sont des marques déposées de Veryswing SAS.

## **Table des matières**

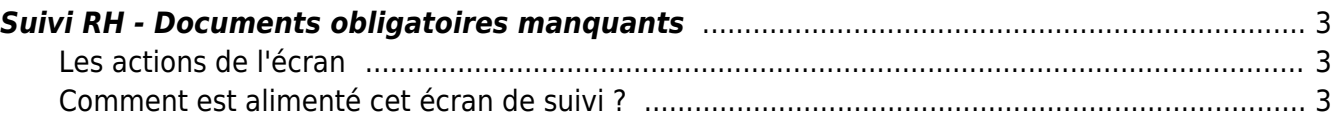

### <span id="page-2-0"></span>**Suivi RH - Documents obligatoires manquants**

Les droits à activer :

#### **Ressources Humaines**

- Suivi RH : documents obligatoires manquants
	- Relancer par mail le collaborateur

Cet écran vous permet d'avoir une vision globale des documents obligatoires manquants par entité et par type de documents.

Une fois le document attaché au collaborateur, la ligne concernée disparaitra de cet écran.

Ainsi ne vous inquiétez pas si cet écran est vide c'est soit :

- Que tous les documents obligatoires sont bien attachés à chaque collaborateur
- Que vous n'avez mentionné aucun document comme étant obligatoire. Voir le paramétrage cidessous.

Suivi RH - Documents obligatoires manguants  $^{\circ}$ 

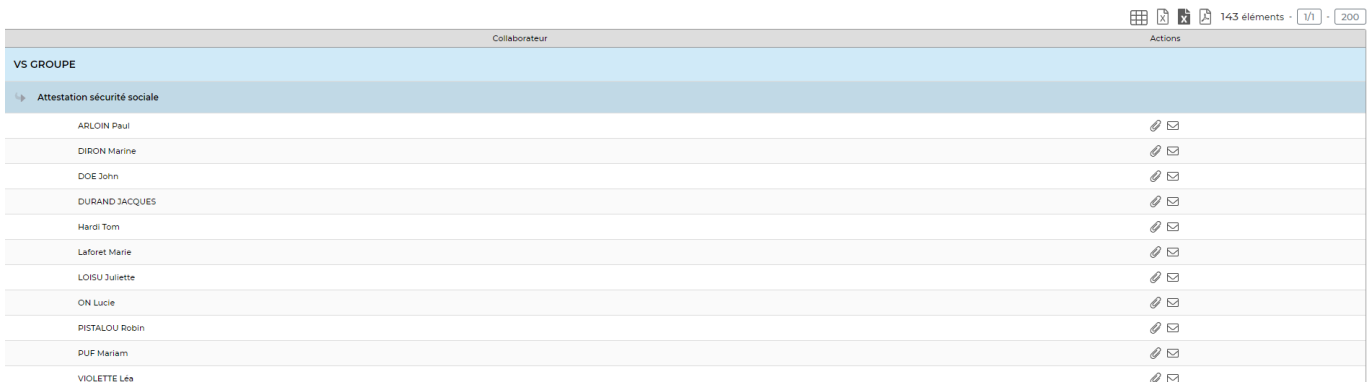

### <span id="page-2-1"></span>**Les actions de l'écran**

#### O Attacher des documents

Permet d'ajouter le justificatif du document manquant sur le collaborateur concerné.

#### $\Box$  Faire une relance par mail

Permet d'envoyer directement un mail au collaborateur. Le formulaire qui s'affiche vous demande de choisir un modèle de message. Le modèle de message est paramétrable dans Administration > Paramètres > Modèles de message

### <span id="page-2-2"></span>**Comment est alimenté cet écran de suivi ?**

Le fait de paramétrer un document comme étant obligatoire se fait depuis l'écran

Copyright © Veryswing SAS, Tous droits réservés. **3/4** and the serve of the serve of the serve of the serve of the serve of the serve of the serve of the serve of the serve of the serve of the serve of the serve of the ser VSActivity et VSPortage sont des marques déposées de Veryswing SAS.

Ressources Humaines > Ecrans de paramétrage > Types de documents collaborateurs